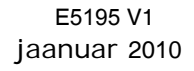

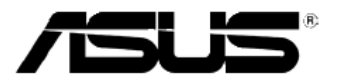

## **MS228H seeria LED monitor**

# **Kasutusjuhend**

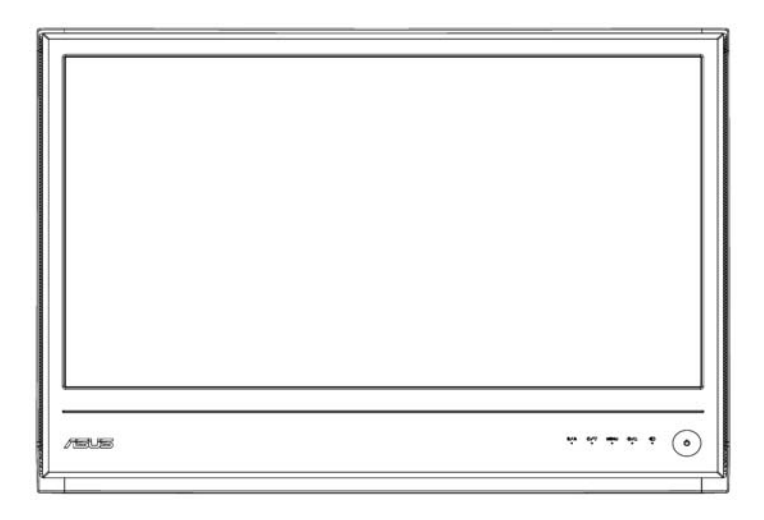

### **Sisukord**

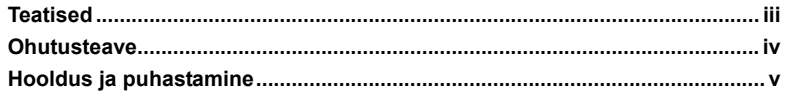

#### **Peatükk 1: Teave toote kohta**

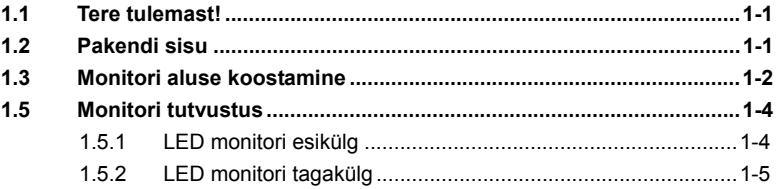

#### **Peatükk 2: Häälestus**

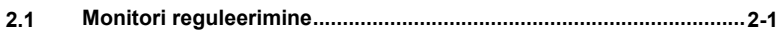

#### **Peatükk 3: Üldjuhised**

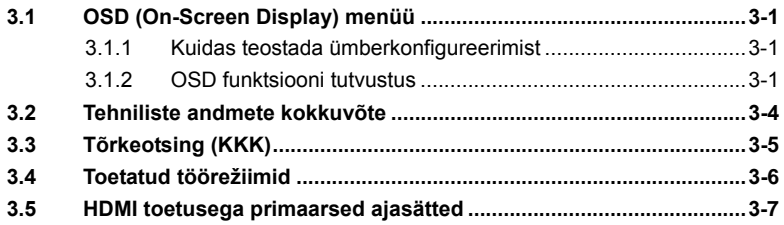

Autoriõigus © 2010 ASUSTeK COMPUTER INC. Kõik õigused on reserveeritud.

Käesoleva kasutusjuhendi ühtegi osa, kaasa arvatud selles kirjeldatud tooteid ja tarkvara, ei või reprodutseerida, edastada, transkribeerida, säilitada otsingusüsteemis ega tõlkida mistahes keelde mistahes vormis, välja arvatud ostja poolt varundamise eesmärgil alles hoitavad dokumendid, ilma ASUSTeK COMPUTER INC. ("ASUS") kirjaliku loata.

Toote garantii kaotab kehtivuse või toote teenindusperioodi ei pikendata, kui: (1) toodet on parandatud, modifitseeritud või muudetud, välja arvatud juhud, mil sellise paranduse, modifitseerimise või muudatuse teostamiseks on saadud ASUSe kirjalik volitus; või (2) toote seerianumber on moonutatud või see puudub.

ASUS ESITAB KASUTUSJUHENDI "NII, NAGU SEE ON" ILMA IGASUGUSE OTSESE VÕI KAUDSE GARANTIITA, KAASA ARVATUD, ENT MITTE AINULT, KAUDSED MÜÜDAVUSE GARANTIID VÕI TINGIMUSED VÕI SOBIVUS KINDLAKS EESMÄRGIKS. MINGIL JUHUL EI OLE ASUS, SELLE DIREKTORID, AMETNIKUD, TÖÖTAJAD VÕI AGENDID VASTUTAVAD MISTAHES KÕRVALISTE, ERAKORRALISTE, JUHUSLIKE VÕI KAUDSETE KAHJUDE EEST (KAASA ARVATUD SAAMATA JÄÄNUD KASUMIGA SEOTUD KAHJUD, ÄRITEGEVUSE SOIKUMINE, ANDMETE KAOTSIMINEK, ÄRITEGEVUSE KATKEMINE JMS), ISEGI KUI ASUST ON TEAVITATUD SELLISTE KAHJUDE TEKKIMISE VÕIMALUSEST KÄESOLEVAS KASUTUSJUHENDIS VÕI TOOTEL ESINEVA VEA TÕTTU.

KÄESOLEVAS KASUTUSJUHENDIS ESITATUD SPETSIFIKATSIOONE JA TEAVET KASUTATAKSE AINULT<br>INFORMATIIVSEL EESMÄRGIL NING TEAVE VÕIB IGAL AJAL ETTETEATAMATA MUUTUDA, MISTÕTTU EI SAA SEDA KÄSITLEDA ASUSE KOHUSTUSENA. ASUS EI VÕTA MINGIT VASTUTUST KÄESOLEVAS KASUTUSJUHENDIS NING SELLES KIRJELDATUD TOODETES JA TARKVARAS ESINEVATE VÕIMALIKE VIGADE VÕI EBATÄPSUSTE EEST.

Võimalik, et käesolevas kasutusjuhendis esinevad tootenimed ja ettevõtete nimed on vastavate ettevõtete registreeritud kaubamärgid või autoriõigused ning neid kasutatakse ainult identifitseerimise ja selgitamise eesmärgil ja omanike huvides, ilma õigusrikkumise kavatsuseta.

### **Teatised**

#### **Föderaalse Sidekomisjoni (FCC) avaldus**

See seade vastab FCC eeskirjade 15. jaotise nõuetele. Seadme töö peab vastama kahele tingimusele:

- Käesolev seade ei tohi põhjustada ohtlikke häireid, ja
- Käesolev seade peab vastu võtma kõiki signaale, kaasa arvatud signaale, mis võivad põhjustada ohtlikke häireid seadme töös.

Käesolev seade on läbinud katsetused ning tunnistatud vastavaks klassi B digitaalseadmetele esitatavatele piirangutele, vastavalt FCC reeglite 15. jaotisele. Need piirnormid on ette nähtud selleks, et tagada mõistlik kaitse kahjuliku häirete eest seadme kodusel installeerimisel. Käesolev seade tekitab, kasutab ja võib väljastada raadiosageduslikku energiat ning kui seda seadet ei paigaldata ja ei kasutata vastavalt tootja juhistele, võib see põhjustada ohtlikke häireid raadiosides. Samas puudub igasugune garantii, et konkreetses paigalduses häireid ei esine. Kui käesolev seade põhjustab kahjulikke häireid raadio- või telesignaali vastuvõtul, mida on võimalik kindlaks teha seadme sisse- ja väljalülitamisega, siis soovitame häirete kõrvaldamiseks kasutada ühte või mitut meedet järgmistest:

- Muutke vastuvõtuantenni suunda või asukohta.
- Viige seade ja vastuvõtja teineteisest kaugemale.
- Ühendage seade teise pistikupesasse või vooluahelasse kui vastuvõtja.
- Konsulteerige edasimüüja või kogenud raadio/-teletehnikuga.

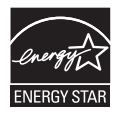

Energy Star®'i partnerina on meie ettevõte kontrollinud käesoleva toote vastavust Energy Star®'i energiasäästmise suunistele.

#### **Kanada Sideameti avaldus**

See digitaalseade ei ületa klassi B digitaalseadmetele kehtestatud raadiomüra piirnorme, mis on sätestatud Kanada sideameti raadiohäirete piiranguid käsitlevate määrustega.

See B-klassi digitaalaparaat on vastavuses Kanada standardiga ICES-003.

### **Ohutusteave**

- Enne monitori paigaldamist lugege hoolikalt kõiki seadmega kaasnenud dokumente.
- Tuleohu või elektrilöögi vältimiseks ärge jätke monitori kunagi vihma kätte ega niiskesse keskkonda.
- Ärge püüdke kunagi avada monitori korpust. Monitoris kasutatav kõrgepinge võib põhjustada tõsiseid kehalisi vigastusi.
- Kui toitepinge puudub, siis ärge püüdke probleemi ise lahendada. Võtke ühendust kvalifitseeritud hooldustehnikuga või jaemüüjaga.
- Enne toote kasutamist veenduge, et kõik kaablid on nõuetekohaselt ühendatud ja kontrollige, kas toitekaablid on vigastusteta Kui märkate kahjustusi, võtke kohe ühendust edasimüüjaga.
- Korpuse tagaosas olevad pilud ja avaused on ette nähtud ventilatsiooniks. Ärge blokeerige neid pilusid. Ärge paigutage seda toodet mitte kunagi radiaatori või küttekeha kohale ega lähedale, kui pole tagatud nõuetekohast ventilatsiooni.
- Monitori tuleb kasutada toitepingel, millele on viidatud toiteallika andmeesildil. Kui te ei te kindlalt, milline on toitepinge vooluvõrgus, võtke ühendust edasimüüjaga või kohaliku elektrifirmaga.
- Kasutage nõuetekohast toitepistikut, mis vastab kohalikele elektritarbimise nõuetele.
- Vältige pikendusjuhtmete ülekoormamist. Ülekoormus võib põhjustada tulekahju või elektrilöögi.
- Vältige tolmu, niiskust ja äärmuslikke temperatuure. Ärge paigutage monitori sellisesse kohta, kus see võib märjaks saada. Paigutage monitor stabiilsele pinnale.
- Äikesetormi korral või seadme pikaajalise mittekasutamise korral ühendage see vooluvõrgust lahti. See kaitseb monitori kahjustuste eest, mida tekitaks liigpinge.
- Ärge kunagi lükake monitori korpuse piludesse mingeid esemeid ja vältige vedelike sattumist seadme õhutusavadesse.
- Seadme toimivuse tagamiseks kasutage monitori ainult koos UL nõuetele vastavate arvutitega, millel on erikonfiguratsiooniga pistik töötamiseks vahelduvvoolupingel 100-240V.
- Kui monitori kasutamisel esineb tehnilist laadi probleeme, siis võtke ühendust kvalifitseeritud hooldustehnikuga või jaemüüjaga.

### **Hooldus ja puhastamine**

- Enne monitori tõstmist või ümberpaigutamist tuleks kaablid ja toitejuhe seadme küljest lahti ühendada. Monitori teisadamisel kasutage õiget tõstmistehnikat. Monitori tõstmisel või kandmisel haarake kinni selle servadest. Ärge kasutage tõstmiseks statiivi ega juhtmeid.
- Puhastamine. Lülitage monitor välja ja ühendage toitejuhe lahti. Puhastage monitori pinda mitte-abrasiivse ebemevaba lapiga. Rasked plekid saab eemaldada lahjas pesuvahendis niisutatud lapiga.
- Vältige alkoholi või atsetooni sisaldavate puhastusainete kasutamist. Kasutage puhastusaineid, mis on ette nähtud LCD monitoridel kasutamiseks. Ärge mitte kunagi pihustage puhastusainet otse ekraanile, kuna vedelik võib nõrguda monitori sisemusse ja põhjustada elektrilöögi.

### **Normaalselt toimiva monitori juures võib esineda järgmisi tunnuseid:**

- Fluorestsentsvalguse iseloomu tõttu võib ekraan esmasel kasutamisel virvendada. Veendumaks, et virvendus on ajutine, lülitage toitelüliti välja ja seejärel uuesti sisse.
- Võite täheldada pisut ebaühtlast ekraani heledust, sõltuvalt kasutatavast töölaua mustrist.
- Kui ekraanil on mitme tunni vältel kuvatud sama pilt, siis on võimalik, et uuele pildile lülitumisel jääb ekraanile järelkujutis. Ekraan taastub teatud aja jooksul, alternatiivselt saab ekraani ka paariks tunniks toitelülitist sulgeda.
- Kui ekraan muutub mustaks, hakkab vilkuma või ei tööta, siis võtke tõrke eemaldamiseks ühendust edasimüüjaga või pöörduge teeninduskeskusse. Ärge üritage monitori ise remontida!

### **Selles juhendis kasutav nimetamistava**

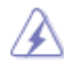

HOIATUS: Teave vigastustest hoidumiseks teatud toimingute teostamisel.

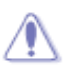

ETTEVAATUST! Teave komponentide kahjustamise ennetamiseks teatud toimingute teostamisel.

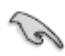

OLULINE: Teave, mida PEATE toimingu lõpuleviimiseks järgima.

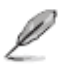

MÄRKUS: Näpunäited ja täiendav teave, mis aitab toimingut lõpule viia.

#### **Kust leida täiendavat teavet**

Täiendavat teavet ning toote- ja tarkvaravärskendusi leiate järgmistest allikatest.

**1. ASUS veebilehed** 

 ASUS ülemaailmsed veebisaidid pakuvad uuendatud teavet ASUS riistvara ja tarkvaratoodete kohta. Vt **http://www.asus.com** 

**2. Valikuline dokumentatsioon** 

 Võimalik, et teie tootepakend sisaldab valikulist dokumentatsiooni, nagu nt garantiikaart, mis on lisatud edasimüüja poolt. Need dokumendid ei ole standardpakendi osaks.

### **1.1 Tere tulemast!**

Täname teid ASUS® MS228H seeria LED monitori ostmise eest!

Uusim laiekraan LED monitor ASUSelt pakub karget, laiemat ja eredamat kuva, millele lisandub palju muid omadusi, mis teevad ekraani jälgimise senisest meeldivamaks.

Nende funktsioonidega MS228H seeria monitorid rikastavad teie visuaalset kogemust ja muudavad arvutikasutamise mugavamaks!

### **1.2 Pakendi sisu**

Veenduge, et MS228H seeria monitori pakend sisaldab järgmist:

- $\checkmark$  LED monitor
- $\checkmark$  Monitori alus
- $\checkmark$ Lühijuhend
- $\checkmark$ toitejuhe
- $\checkmark$ VGA kaabel
- $\checkmark$ HDMI-DVI kaabel
- $\checkmark$ **Toiteadapter**
- $\checkmark$  Garantiikaart

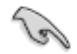

Kui mõni ülalnimetatud artiklitest on kahjustatud või puudub, siis võtke kohe ühendust jaemüüjaga.

### **1.3 Monitori aluse koostamine**

Monitori aluse koostamiseks:

. Kinnitage alus komplekti kuuluva käsikruviga kindlalt monitori külge, seejärel paigaldage kruvi kate.

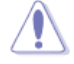

Soovitatav on katta laud pehme riidega, et vältida monitori kahjustamist.

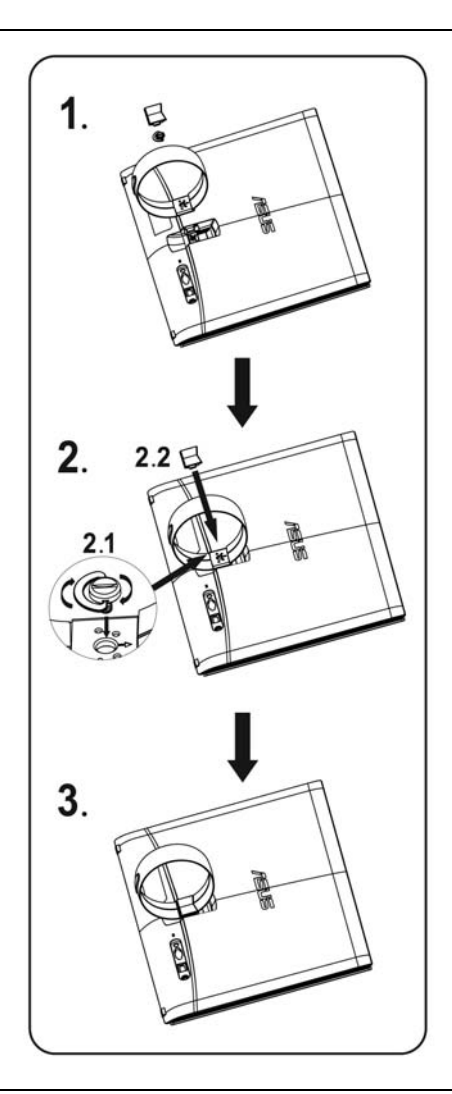

### **1.4 Kaablite ühendamine**

Ühendage vajalikud kaablid.

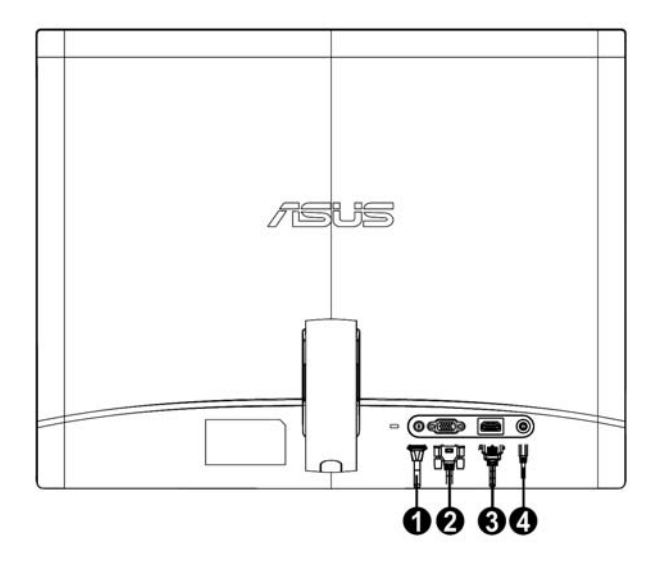

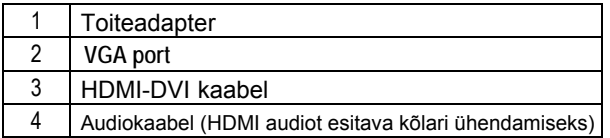

### **1.5 Monitori tutvustus**

**1.5.1 monitori esikülg** LED

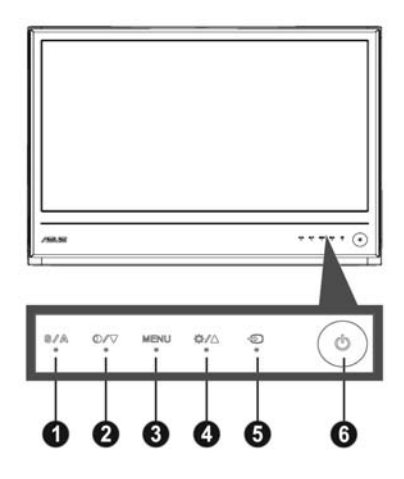

- 1. **S**  $\overline{\phantom{a}}$  Nupp:
	- Pildi automaatne reguleerimine optimaalsesse asendisse, taktsageduse ja faasi seadmine – vajutage nuppu 2-4 sekundit (ainult VGA režiimis).
	- Kasutage seda kiirklahvi, et kasutada ühte eelseatud videorežiimi (Game Mode (Mängud), Night View Mode (Öövaade), Scenery Mode (Maastik), Standard Mode (Standardne), Theater Mode (Teater)) viiest, kasutades tehnoloogiat SPLENDID™ Video Enhancement (Videoparendus).
	- Väljuge OSD menüüst või minge tagasi eelmisse menüüsse, kui OSD menüü on aktiivne.
- $\mathfrak{D}$ O / V Nupp:
	- Vajutage seda nuppu, et vähendada valitud funktsiooni väärtust, või minge järgmise funktsiooni juurde.
	- See on ka kiirklahv kontrastsuse suhte reguleerimiseks.
- 3. MENÜÜ nupp:
	- Aktiveeri OSD menüü
	- Vajutage seda nuppu, et valida esiletõstetud ikoon (funktsioon), kui OSD menüü on aktiveeritud.
- 4. **12 / A** Nupp:
	- Vajutage seda nuppu, et suurendada valitud funktsiooni väärtust, või minge järgmise funktsiooni juurde.
	- See on ka kiirklahv ereduse reguleerimiseks.
- 5. Sisendi valikunupp
	- · vahel. Kasutage seda kiirklahvi, et lülituda VGA ja HDMI sisendsignaalide
- 6. **b** Toitenupp
	- Vajutage seda nuppu monitori sisse või välja lülitamiseks.

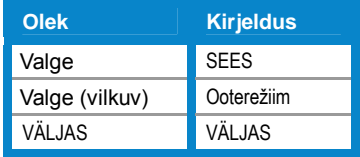

### **1.5.2 monitori tagakülg** LED

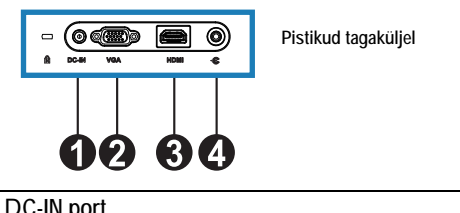

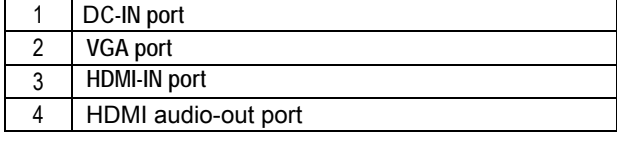

### **2.1 Monitori reguleerimine**

- Monitori kaldenurga valimisel hoidke samaaegselt kinni selle parem- ja vasakpoolsest küljest, et vältida seadme kukkumist.
- Monitori kaldenurka saab reguleerida vahemikus 10º kuni 20º.

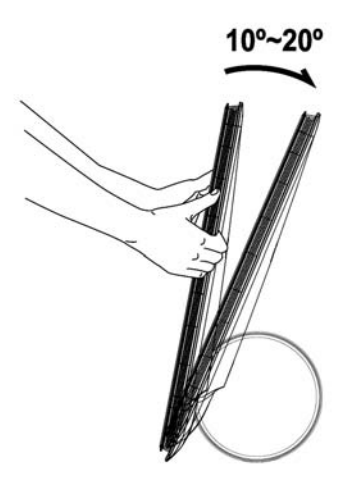

### **3.1 OSD (On-Screen Display) menüü**

#### **3.1.1 Kuidas teha ümberkonfigureerimist**

1. Vajutage nuppu MENU (MENÜÜ), et avada OSD menüü.

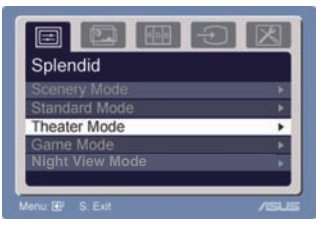

- 2. Vajutage nuppe ▼ ja ▲, et sirvida funktsioone. Tõstke soovitud funktsioon esile ja aktiveerige see, vajutades nuppu MENU (MENÜÜ). Kui valitud funktsioonil on alam-menüü, siis vajutage uuesti nuppe ▼ ja ▲, et sirvida alam-menüü funktsioone. Tõstke soovitud alam-menüü funktsioon esile ja aktiveerige see, vajutades nuppu MENU (MENÜÜ).
- 3. Vajutage nuppe ▼ ja ▲, et muuta valitud funktsiooni sätteid.
- 4. OSD menüüst väljumiseks vajutage nuppu . Korrake sammu 2 ja sammu 3 mistahes teise funktsiooni reguleerimiseks.

### **3.1.2 OSD funktsiooni tutvustus**

#### **1. Splendid (Suurepärane)**

See funktsioon sisaldab viit alamfunktsiooni, mida saate oma eelistuste järgi valida. Igas režiimis saab kasutada valikut Reset (Lähtesta), mis võimaldab naasta eelseatud režiimi.

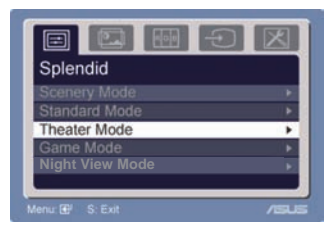

- Režiim Scenery (Maastik): parim valik maastikupildi kuvamiseks, kasutades funktsiooni SPLENDID™ Video Intelligence Technology.
- kasutades funktsiooni SPLENDID™ Video Intelligence Technology. Režiim Standard (Standardne): parim valik dokumentide redigeerimiseks,
- Theater Mode (Režiim Teater): parim valik filmi vaatamiseks, kasutades tehnoloogiat SPLENDID™ Video Intelligence Technology.
- Režiim Game (Mängud): parim valik mängudeks, kasutades funktsiooni SPLENDID<sup>™</sup> Video Intelligence Technology.
- Night View Mode (Režiim Öövaade): parim valik tumedate stseenidega mängude või filmi jaoks, kasutades tehnoloogiat SPLENDID™ Video Intelligence Technology.

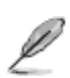

- Režiimis Standard pole kasutajal võimalik funktsioone **Saturation** (Küllastus) ja ASCR konfigureerida.
- Teistes režiimides pole kasutajal võimalik konfigureerida funktsiooni **sRGB**.

**2. Kujutis** 

Selle põhifunktsiooni kaudu saate konfigureerida heledust, kontrastsust, ASCR, Trace Free, teravust, küllastatust, asendit (ainult VGA) ja fookust (ainult VGA).

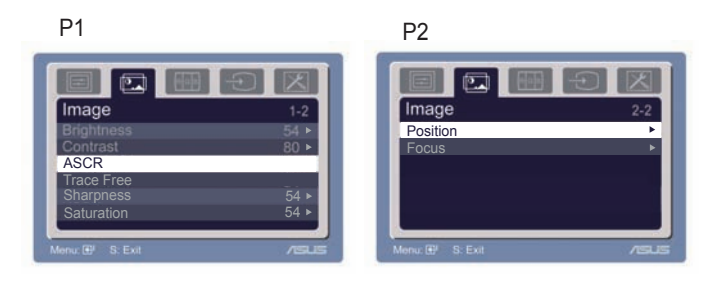

- Brightness (Heledus): reguleerimisvahemik on 0 100. Selle funktsiooni aktiveerimiseks kasutage kiirklahvi  $+ \blacktriangleright$ .
- Contrast (Kontrastsus): reguleerimisvahemik on 0 100
- ASCR: valige määrang Jah või Ei, et lubada või keelata dünaamilise kontrastsussuhte funktsioon •
- Trace Free: reaktsioonikiiruse suurendamiseks tehnoloogia Over Drive abil. Reguleerimisvahemik on 0 – 100. •
- Sharpness (Teravus): reguleerimisvahemik on 0 100.
- Saturation (Küllastus): reguleerimisvahemik on 0 100.
- Position (Asend): reguleerib kujutise horisontaalset asendit (H-Position) ja vertikaalset asendit (V-Position). Reguleerimisvahemik on 0 – 100.
- Focus (Fookus): vähendab pildi müra horisontaal- ja vertikaalreas, reguleerides eraldi Phase (faasi) ja Clock (taktsagedust). Reguleerimisvahemik on 0 – 100.
	- Faas reguleerib piksli taktsignaali. Kui faasi seadistus on vale, siis ilmuvad ekraanile horisontaalsed triibud.

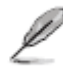

- Taktsagedus (pikslisagedus) kontrollib horisontaalses tsüklis skannitud pikslite arvu.Kui sageduse seadistus on vale, siis ilmuvad ekraanile vertikaalsed triibud ja kujutis on ebaproportsionaalne.
- **3. Värv**

Valige sellest fuktsioonist kujutise jaoks soovitud värv.

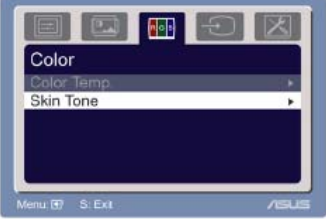

- Värvitemperatuur: sisaldab viit värvirežiimi, kaasa arvatud Cool (Külm), Normal (Normaalne), Warm (Soe), sRGB ja User (Kasutaja).
- Skin Tone (Nahatoon): sisaldab kolme värvirežiimi, kaasa arvatud Reddish (Punakas), Natural (Naturaalne) ja Yellowish (Kollakas).

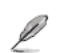

Kasutajarežiimis (User mode) saab kasutaja konfigureerida värve R (Red) (Punane), G (Green) (Roheline) ja B (Blue); reguleerimisvahemik on 0 – 100.

#### **4. Sisendi valik**

Selles menüüs saate valida VGA, või HDMI sisendallika

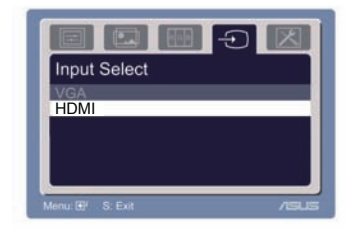

#### **5. Süsteemi häälestus**

Võimaldab häälestada süsteemi.

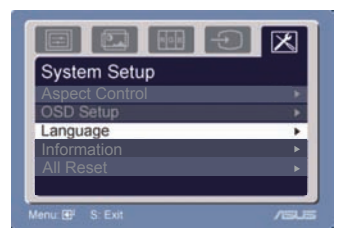

- Volume (Helitugevus): reguleerimisvahemik on 0 100. Selle funktsiooni aktiveerimiseks kasutage kiirklahvi  $\Box$ .
- OSD häälestus: reguleerib OSD menüü horisontaalset asendit (H-Position) ja vertikaalset asendit (V-Position). Reguleerimisvahemik on 0 – 100. Alammenüüs OSD Timeout (OSD ajalõpp) saate seada OSD ajalõpu väärtuse vahemikus 10 – 120.
- Language (Keel): valida saab kümne keele seast kaasa arvatud inglise, saksa, itaalia, prantsuse, hollandi, hispaania, vene, traditsiooniline hiina, lihtsustatud hiina, jaapani ja korea.
- Aspect Controls (kuvasuhte reguleerimine): seab kuvasuhteks määrangu "Full" (Täisekraan) või "4:3" (ainult mudelile HDMI)
- Information (Teave): kuvab teabe monitori kohta.
- Lähtesta kõik: Määrang "Yes" (Jah) võimaldab taastada eelseatud režiimi.

### **3.2 Tehniliste andmete kokkuvõte**

#### **MS228H seeria mudelid**

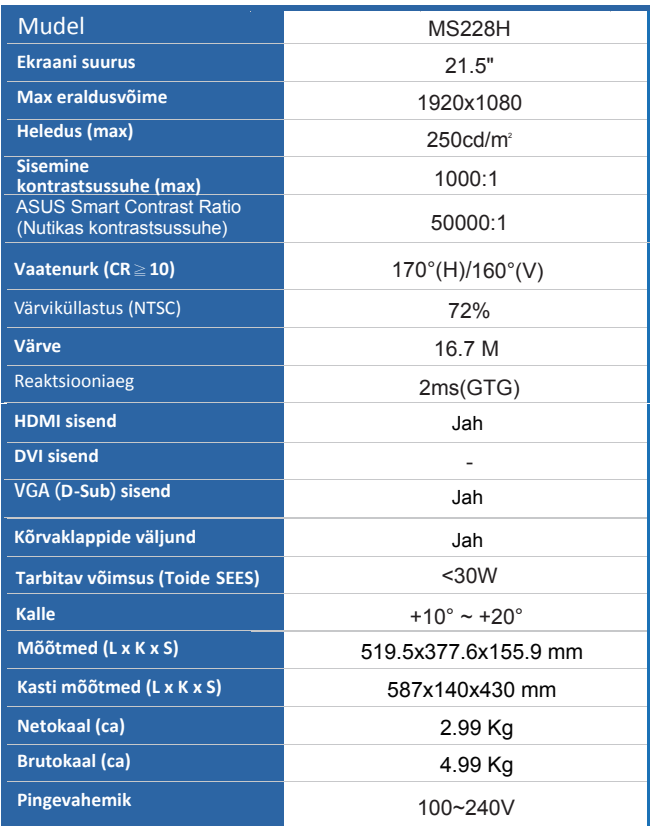

**\* Spetsifikatsioone võidakse etteteatamata muuta.**

### **3.3 Tõrkeotsing (KKK)**

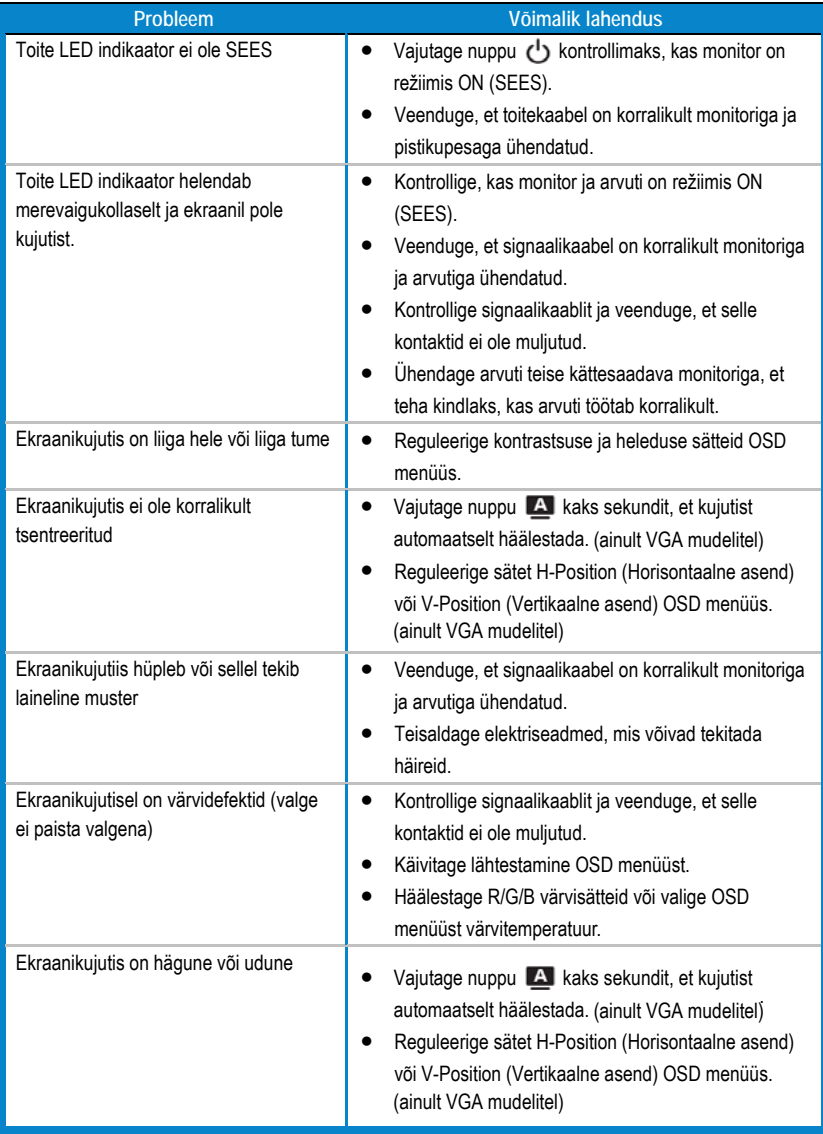

### **3.4 MS228H PC toetatud sätete loend**

#### **VESA režimid, ajasätted (tehasesesdistus)**

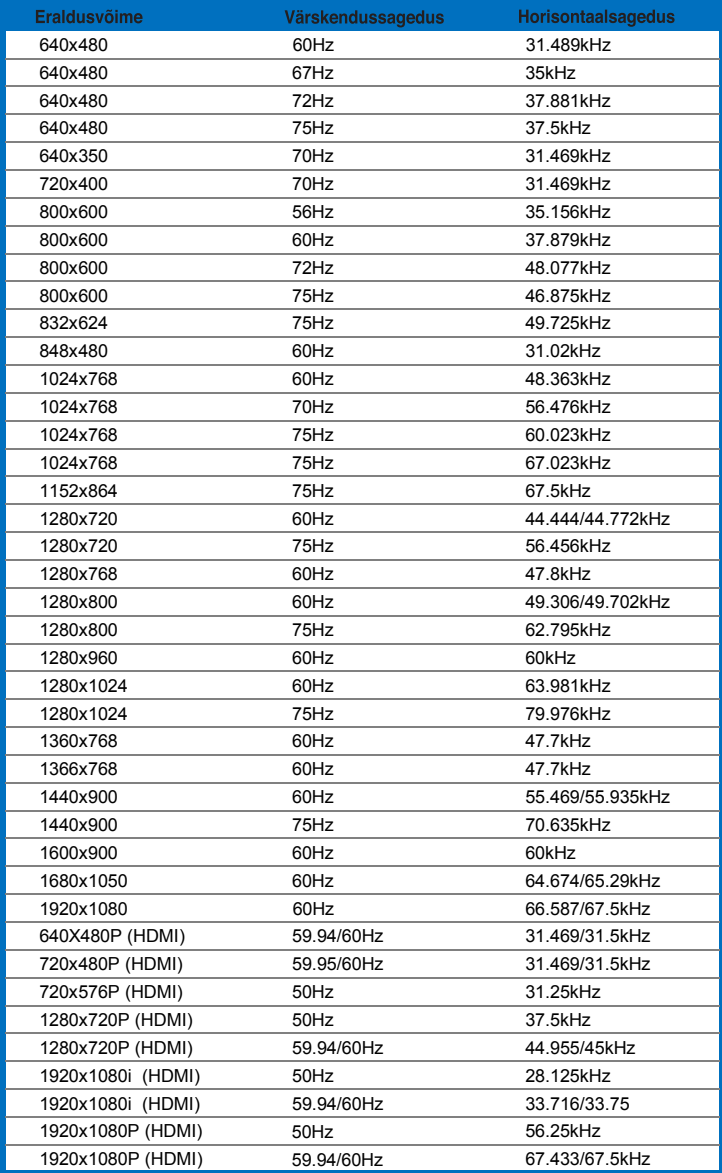

#### **IBM režiimid**

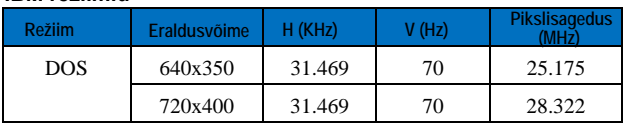

#### **MAC režiimid**

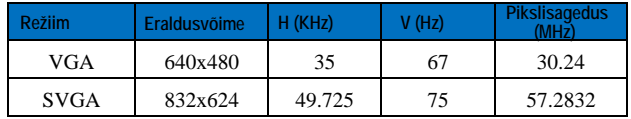

**\* Võimalik, et ei toetata tooteid, mida ülaltoodud tabelites ei ole nimetatud. Optimaalse eraldusvõime tagamiseks on soovitatav valida režiim, mis on nimetatud ülaltoodud tabelites.**